## **How to Cancel Facility Booking on myrecsports.usc.edu:**

**1. Login using your USC NetID Credentials:**

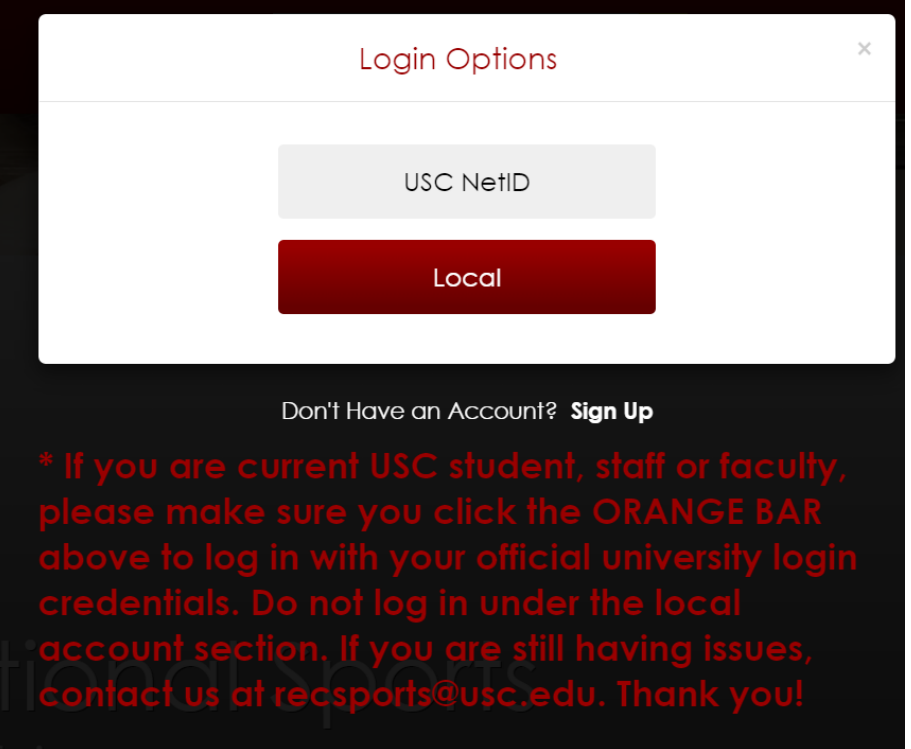

**2. Click on email on the top-right side of the page and select Profile:**

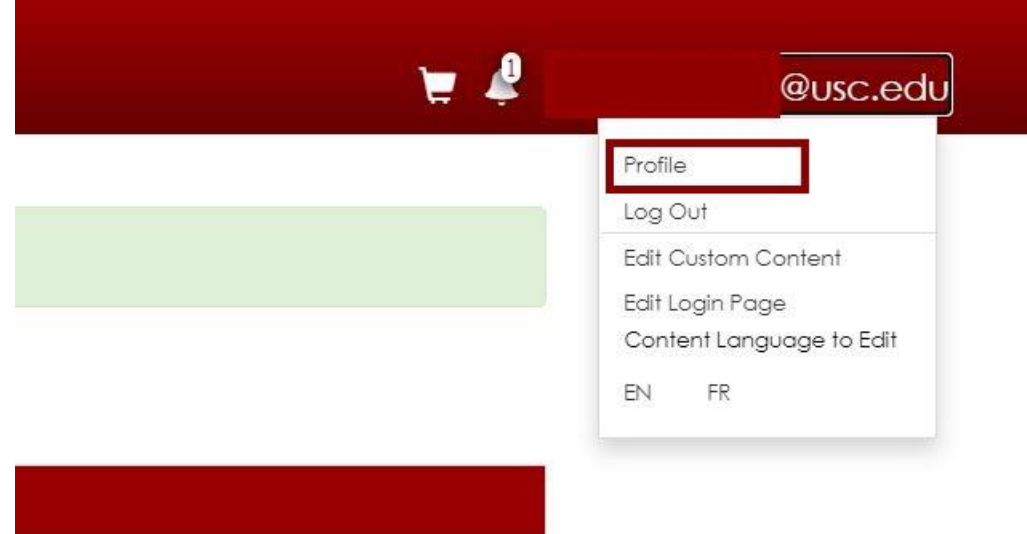

## **3. Select "Bookings" from the menu on the left-hand side of your profile:**

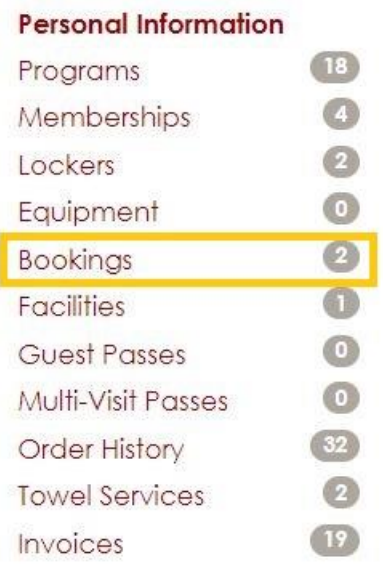

## **4. Click the "Cancel" Button:**

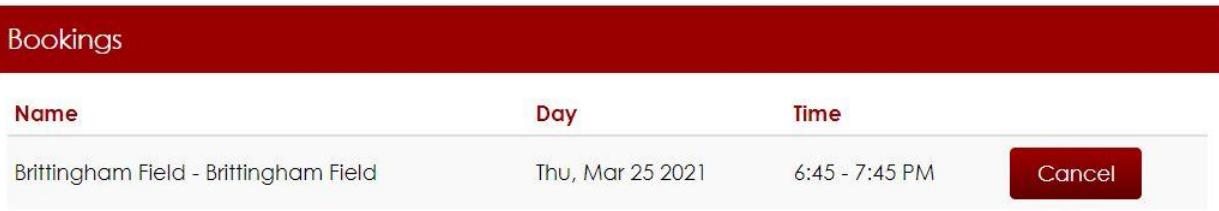

## **5. Confirm Cancellation:**

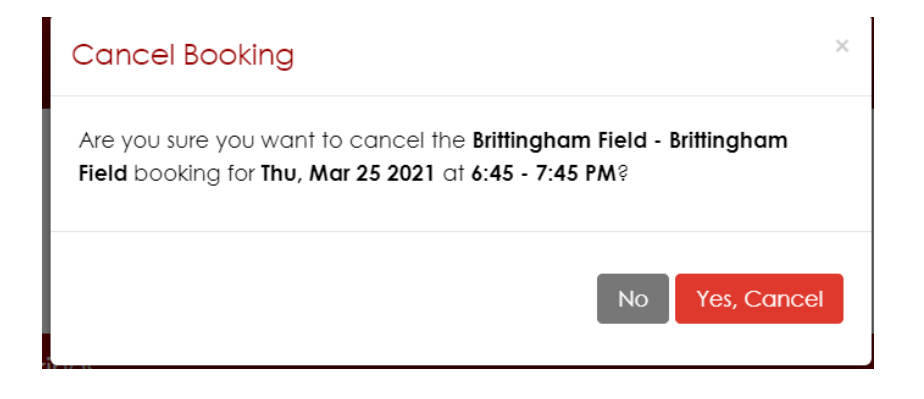